## Google 連絡帳の見方

児童のタブレットで、Google アカウントにログインしてから、クラスルームを開くと、 連絡が入っているのが確認できます。

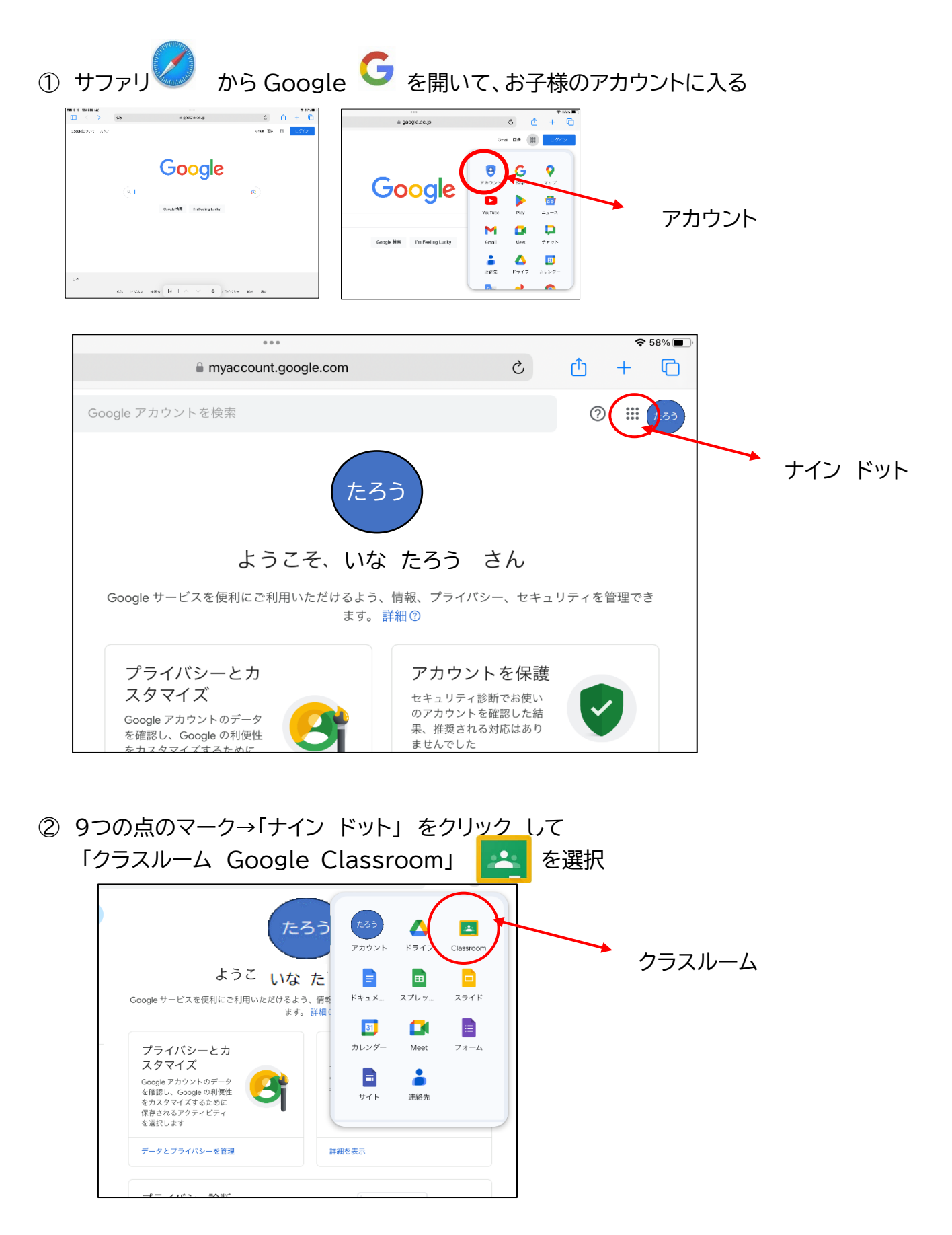

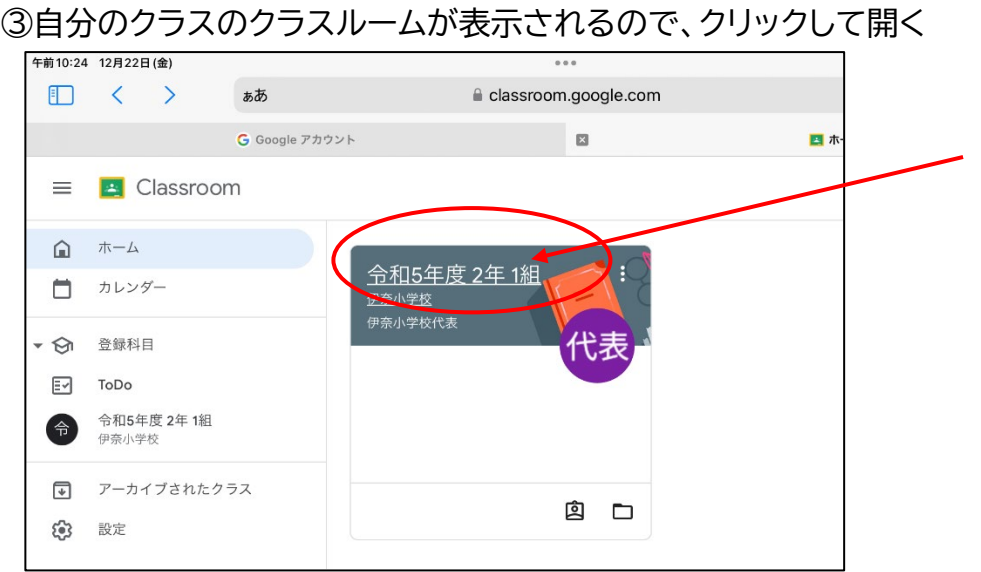

担任の先生から、連絡が入っているので開いて内容を確認してください。

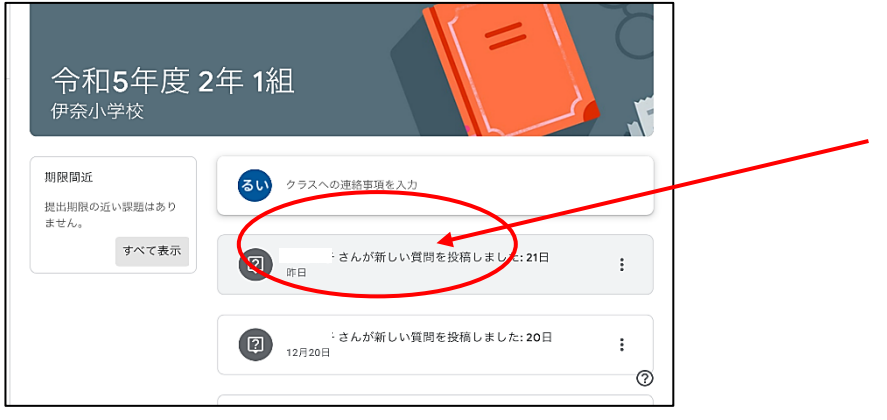

報告 「見ました」などの選択がある場合にはチェックをお願いします。

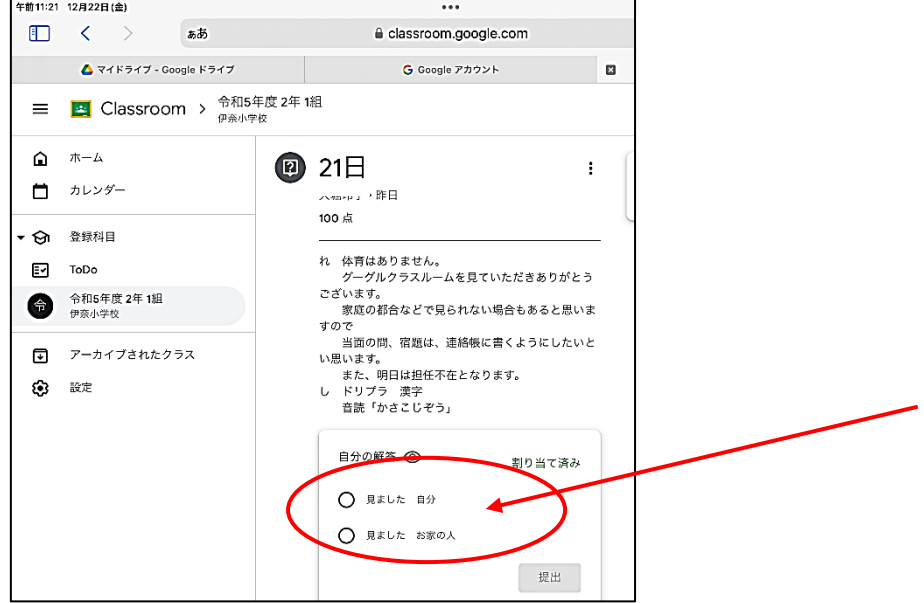